## Molecular and Neural Computation (CSE P 590) Homework 2

## **1. caDNAno**

For this problem you will need cadnano: http://cadnano.org/.

Watch the cadnano video tutorial here: Tutorial 1: http://youtu.be/cwj-4Wj6PMc Tutorial 2: http://youtu.be/EabqNaYAI7o

Note that the video illustrates an older version of cadnano, so there are a few notable differences:

- cadnano2 does not have a 3D view
- scaffold can be drawn using the "pen" tool
- there is no erase tool, but you can select  $("v")$  and delete
- a) Make a simple hexagonal tube like the one in the tutorial using the "Honeycomb" scaffold. Turn in the JSON file that cadnano generates.
- b) Use the "Square" lattice to make a toothed track that is two helices wide, and four helices tall. That is, the cadnano 2D slice view of your scaffold should look like this:

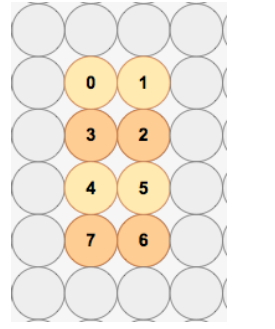

And the structure you are engineering should look something like this:

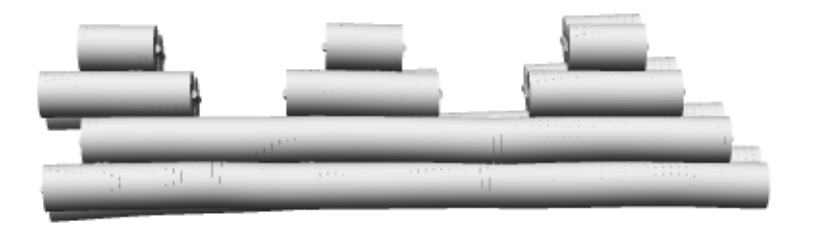

Sign up for an account at  $\frac{http://cando-dna-origin.org/}{and}$  and use CanDo and visualize your origami. Turn in your JSON file and a picture of your structure generated by CanDo.